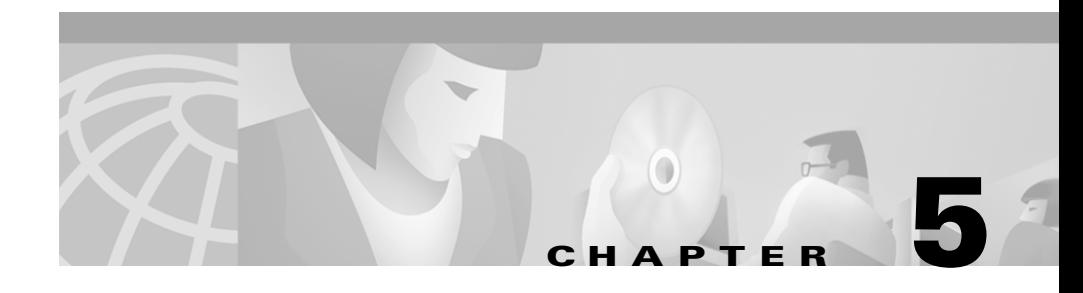

# **Diagnosing Problems with the CiscoWorks2000 Server**

Use these tools and suggestions to diagnose problems with the CiscoWorks2000 Server:

- **•** [Verifying Server Status](#page-0-0)
- [Testing Device Connectivity](#page-2-0)
- **•** [Troubleshooting the CiscoWorks2000 Server](#page-2-1)

### <span id="page-0-0"></span>**Verifying Server Status**

Server tools enable you to gather and analyze information about your CiscoWorks2000 Server (see [Table 5-1\)](#page-1-0).

<span id="page-1-0"></span>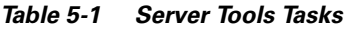

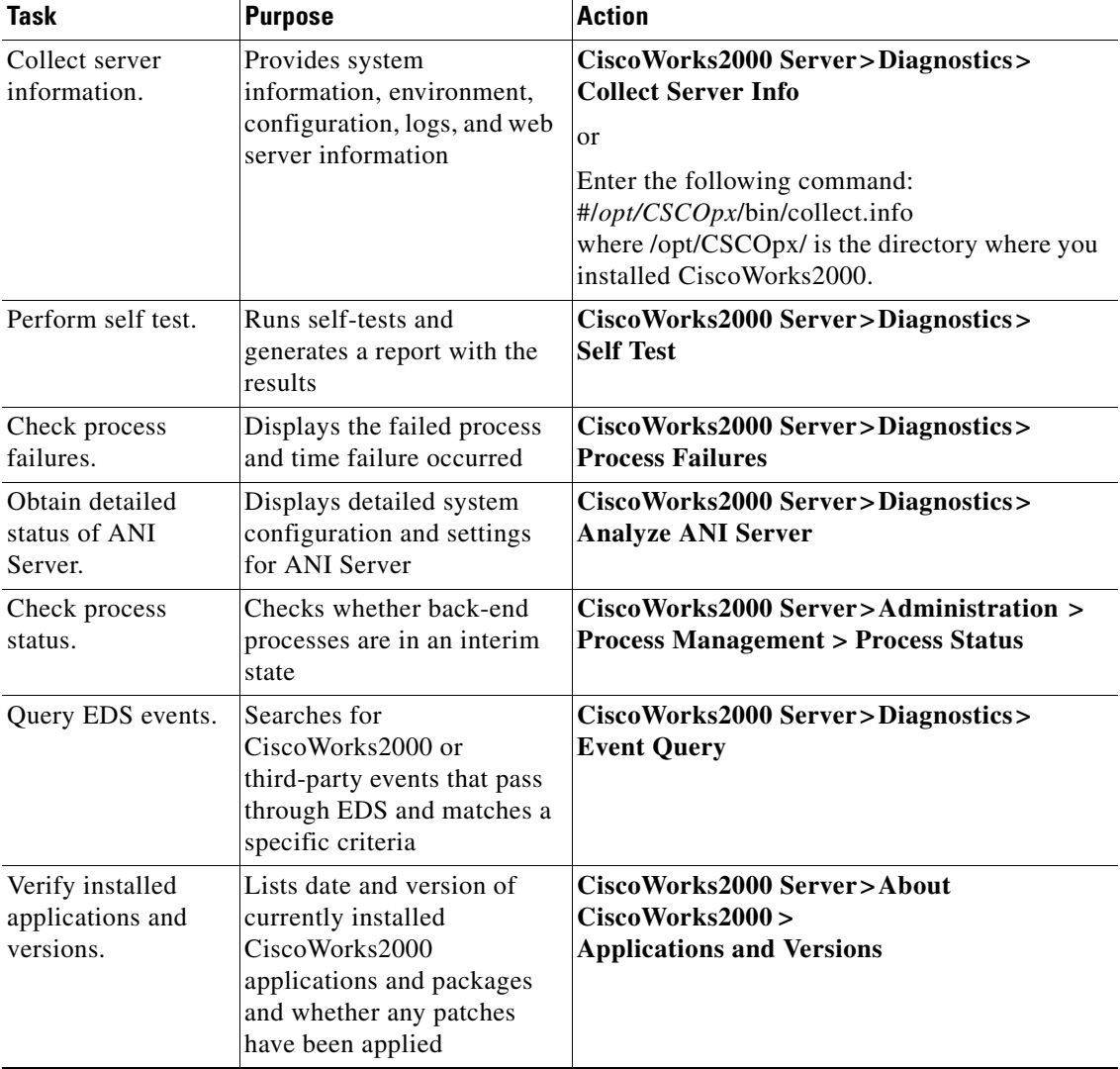

 $\blacksquare$ 

## <span id="page-2-0"></span>**Testing Device Connectivity**

The connectivity tools enable you to test device connectivity and reachability and troubleshoot nonresponsive devices. Some connectivity tools require system administrative-level privileges (see [Table 5-2](#page-2-2)).

| <b>Task</b>                   | <b>Purpose</b>                                                                          | <b>Action</b>                                                                                      |  |
|-------------------------------|-----------------------------------------------------------------------------------------|----------------------------------------------------------------------------------------------------|--|
| <b>Administrative Tasks</b>   |                                                                                         |                                                                                                    |  |
| Check device<br>connectivity. | Verifies that the CiscoWorks2000<br>server can communicate with the<br>device           | CiscoWorks2000 Server>Diagnostics><br><b>Connectivity Tools&gt;Management Station</b><br>to Device |  |
| <b>All Users</b>              |                                                                                         |                                                                                                    |  |
| Look up host<br>or device.    | Provides device or host information via<br>the name server                              | CiscoWorks2000 Server>Diagnostics><br><b>Connectivity Tools&gt;NSLookup</b>                        |  |
| Check device<br>traceroute.   | Detects routing errors between the<br>network management station and a<br>target device | CiscoWorks2000 Server>Diagnostics><br><b>Connectivity Tools&gt;Traceroute</b>                      |  |
| Ping a<br>device.             | Tests device reachability using an<br>ICMP echo message and its reply                   | CiscoWorks2000 Server>Diagnostics><br><b>Connectivity Tools&gt;Ping</b>                            |  |

<span id="page-2-2"></span>*Table 5-2 Connectivity Tools Tasks*

### <span id="page-2-1"></span>**Troubleshooting the CiscoWorks2000 Server**

This section provides information on frequently asked questions (FAQs) and suggestions for troubleshooting the CiscoWorks2000 Server components. If the suggestions do not resolve the error, check the release notes supporting your platform for possible workarounds, or contact the Cisco TAC or your customer support.

### **Frequently Asked Questions**

**•** [I installed CD One and got an error message that EDS wasn't registered with](#page-3-0)  [the daemon manager. Did I do anything wrong?](#page-3-0)

- [Why do some CiscoWorks2000 applications not appear in the product?](#page-3-1)
- [Why can't I start my CiscoWorks2000 application?](#page-3-2)
- What kind of directory structure does CiscoWorks2000 use when backing up [data?](#page-4-0)
- [What does "cmf" stand for in the database path?](#page-4-1)
- **•** [I'm locked out of the CiscoWorks2000 Server. Why did this happen, and how](#page-5-0)  [do I regain access?](#page-5-0)
- [How can I check the status of the ANI Server?](#page-5-1)
- **•** [How can I verify whether the ANI Server is fully functional?](#page-7-0)

#### <span id="page-3-0"></span>**I installed CD One and got an error message that EDS wasn't registered with the daemon manager. Did I do anything wrong?**

EDS is part of the CD One deliverable but is not enabled without Campus Manager or Resource Manager Essentials. If you are going to install either of these application suites, EDS will be automatically enabled after installation.

#### <span id="page-3-1"></span>**Why do some CiscoWorks2000 applications not appear in the product?**

The CiscoWorks2000 Server represents a common set of management services which are shared by multiple network management applications. These services are enabled when a suite is installed and an application that relies on a particular service enables it.

If a particular suite of applications does not use a particular services, they might not appear on the CiscoWorks2000 Server desktop. Applications and application suites may not use these features at all or to the fullest extent to which they are available. Refer to the user guide for your application suite to determine the extent to which these features are used.

#### <span id="page-3-2"></span>**Why can't I start my CiscoWorks2000 application?**

If you cannot start your CiscoWorks2000 application and receive error messages complaining that the WebServer or ANIServer might not be running (even though pdshow indicates that those processes are up and running), you might need to check how your machine is resolving its server name and IP address.

The CiscoWorks2000 CORBA applications require name resolution to work properly. Choose Domain Name Service (DNS) or any other form of name resolution supported by both your client and server.

Configure the name resolution mechanism and restart the CiscoWorks2000 Server to access the application correctly.

#### <span id="page-4-0"></span>**What kind of directory structure does CiscoWorks2000 use when backing up data?**

CiscoWorks2000 uses a standard database structure for backing up all suites and applications. See [Table 5-3](#page-4-2) for sample directory structure for the CiscoWorks2000 Server (represented by the cmf acronym). The cmf directory has two databases: cmf and ani.

| <b>Directory path</b>      | <b>Description</b>                             | <b>Usage Notes</b>                                                                                                    |
|----------------------------|------------------------------------------------|----------------------------------------------------------------------------------------------------|
| $/\text{tmp}/1$            | Number of backups                              | 1, 2, 3                                                                                                    |
| $/\text{tmp}/2/\text{cmf}$ | Application or suite                           | Backs up Cisco Works 2000 Server<br>applications.                                                                                                    |
| /tmp/1/cmf/filebackup.tar  | CiscoWorks2000 server<br>application tar files | Application data is stored in the datafiles.txt<br>which are compiled into the tar file.                                                               |
| /tmp/1/cmf/database        | CiscoWorks2000 Server<br>database directory    | Includes files for each database:<br>xxx DbVersion.txt<br>xxx.db database files<br>xxx.log database log files<br>xxx.txt database backup manifest file |

<span id="page-4-2"></span>*Table 5-3 Sample CMF Backup Directory*

#### <span id="page-4-1"></span>**What does "cmf" stand for in the database path?**

The cmf acronym in the database structure represents the Common Management Foundation (CMF). This phrase describes the set of management services provided by the CiscoWorks2000 Server.

#### <span id="page-5-0"></span>**I'm locked out of the CiscoWorks2000 Server. Why did this happen, and how do I regain access?**

There are several reasons why you might have been locked out. Most likely it is due to changes made using the Select Login Module option (see "Understanding Fall Back Options"in the "Setting Up the CiscoWorks2000 Server" chapter). You will need to replace the incorrect login module with a default configuration, log into CiscoWorks2000, and return to the login module to correct one or more of the following:

- **•** Authentication service that doesn't exist
- **•** Authentication service that isn't reachable
- **•** Incorrect host name
- **•** Incorrect port number
- **•** Incorrect configuration parameters

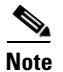

**Note** Do *not* alter the existing technologies in the default configuration file.

> If all of the parameters listed above are correct, see the ["Troubleshooting](#page-7-1)  [Suggestions"](#page-7-1) section.

#### <span id="page-5-1"></span>**How can I check the status of the ANI Server?**

Check the status of the ANI Server to determine if it is up-and-running properly:

- **Step 1** From the CiscoWorks2000 desktop, select **CiscoWorks2000 Server> Administration>Process Management> Process Status**.
- **Step 2** Use the information in [Table 5-4](#page-6-0) to verify the current status of the ANI Server.

#### <span id="page-6-0"></span>*Table 5-4 ANI Server Status*

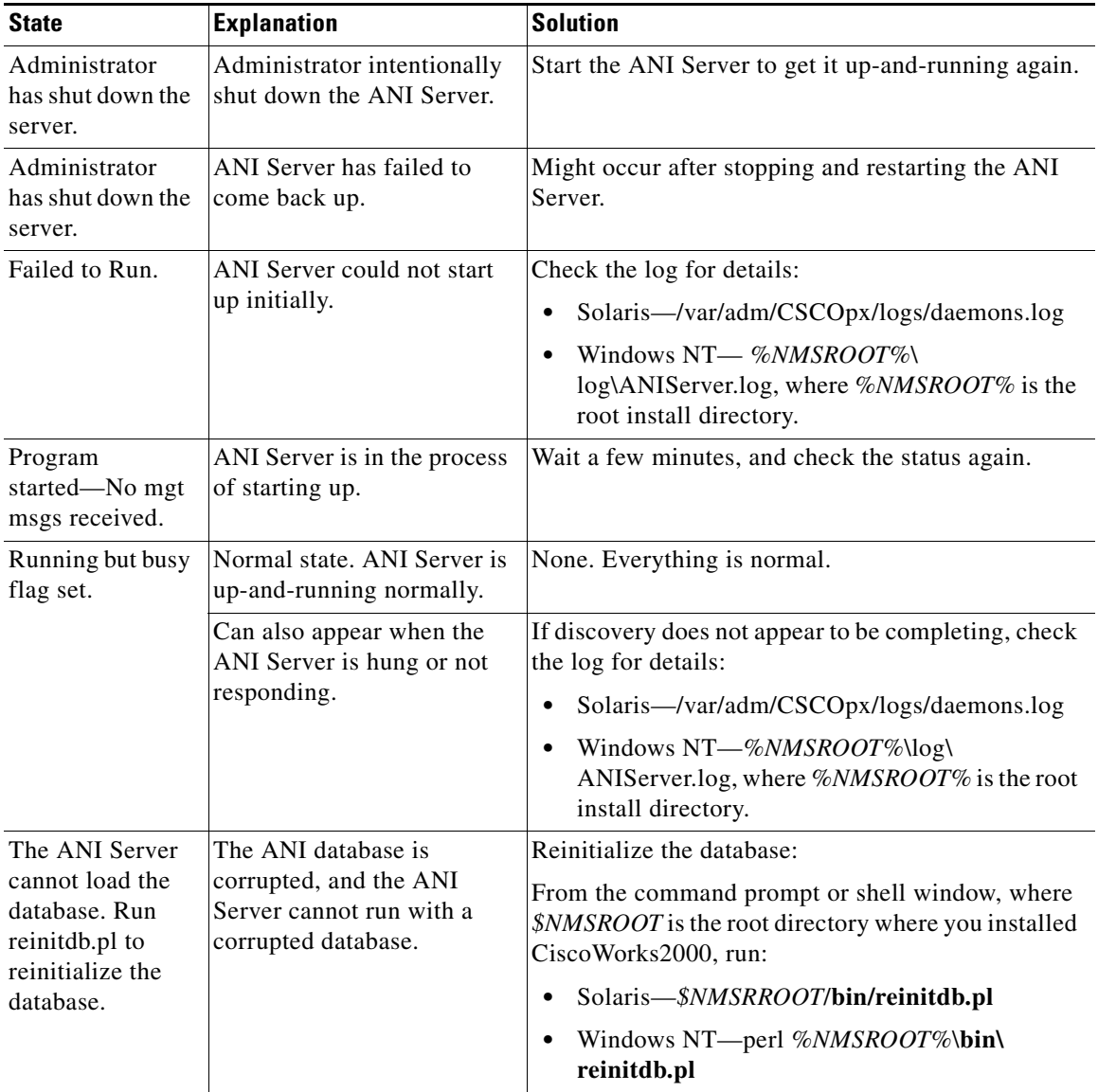

**The Second** 

#### <span id="page-7-0"></span>**How can I verify whether the ANI Server is fully functional?**

The CiscoWorks2000 Server includes several tools to verify varying functional states of the ANI Server. To progressively determine the cause of any problems:

**Step 1** Select **Ciscoworks2000 Server >About CiscoWorks2000 >About ANI Server> Copyrights and Versions**.

- **•** If this page appears, you have verified that the web server and its applets are working properly.
- **•** If this page does not appear, the problem is not related to the ANI Server. The CiscoWorks2000 web server is not running properly.

#### **Step 2** Select **Ciscoworks2000 Server >About CiscoWorks2000 >About ANI Server>Devices Support**.

- **•** If a list of icons, device names, and device OIDs appears, you have verified that the ANI Server is up-and-running.
- **•** If an error occurs, follow the suggestions appropriate to the reported state of the ANI Server (see [Table 5-4](#page-6-0)).

#### **Step 3** Select **Ciscoworks2000 Server >Diagnostics >Analyze ANI Server**.

- **•** If this page appears, verify that the name of the ANI Server and the host running it is correct.
- If an error occurs, follow the suggestions appropriate to the reported state of the ANI Server (see [Table 5-4](#page-6-0)).

### <span id="page-7-1"></span>**Troubleshooting Suggestions**

Use the suggestions in [Table 5-5](#page-8-0) to resolve errors or other problems with the CiscoWorks2000 Server.

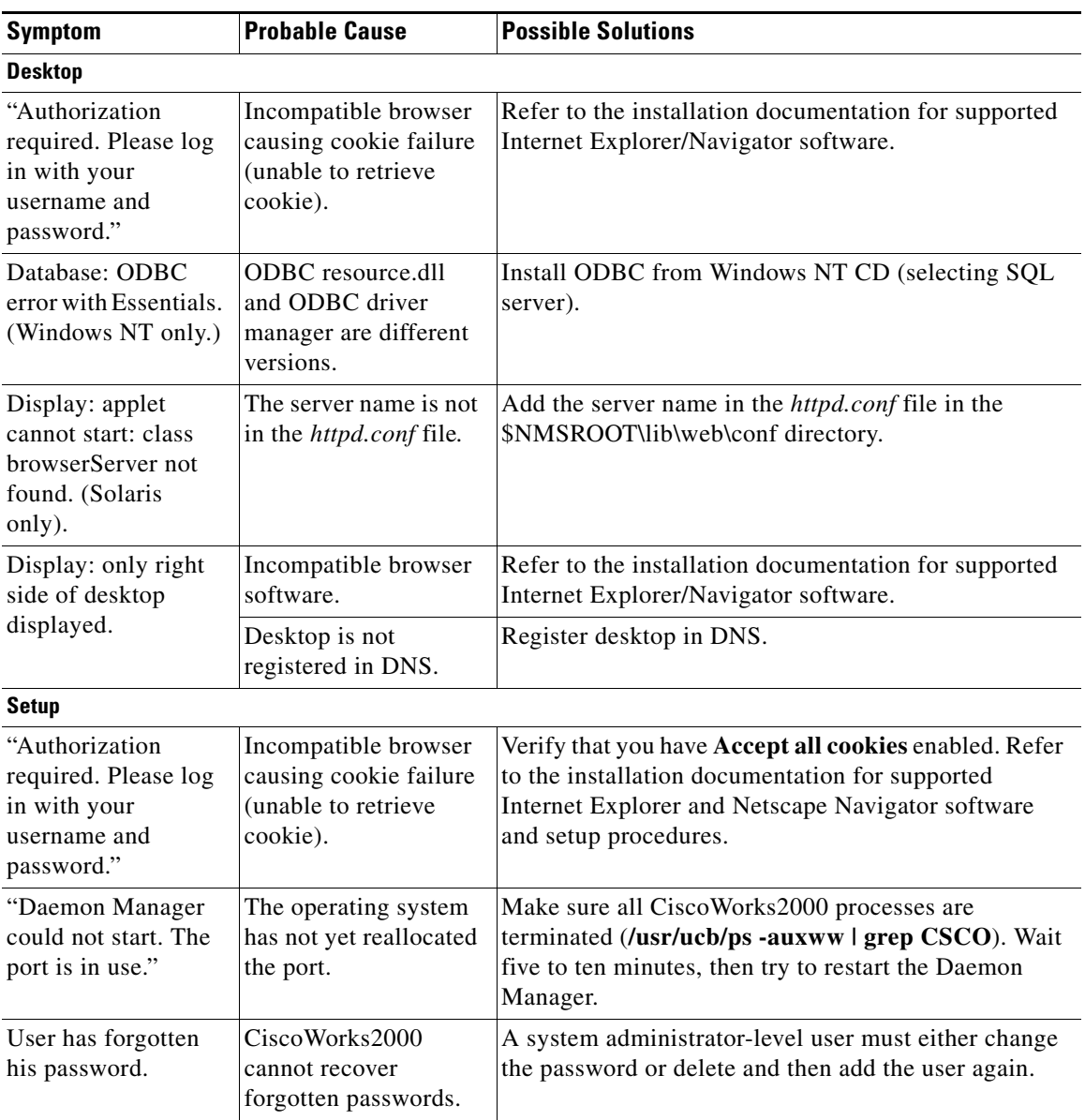

#### <span id="page-8-0"></span>*Table 5-5 Troubleshooting Suggestions*

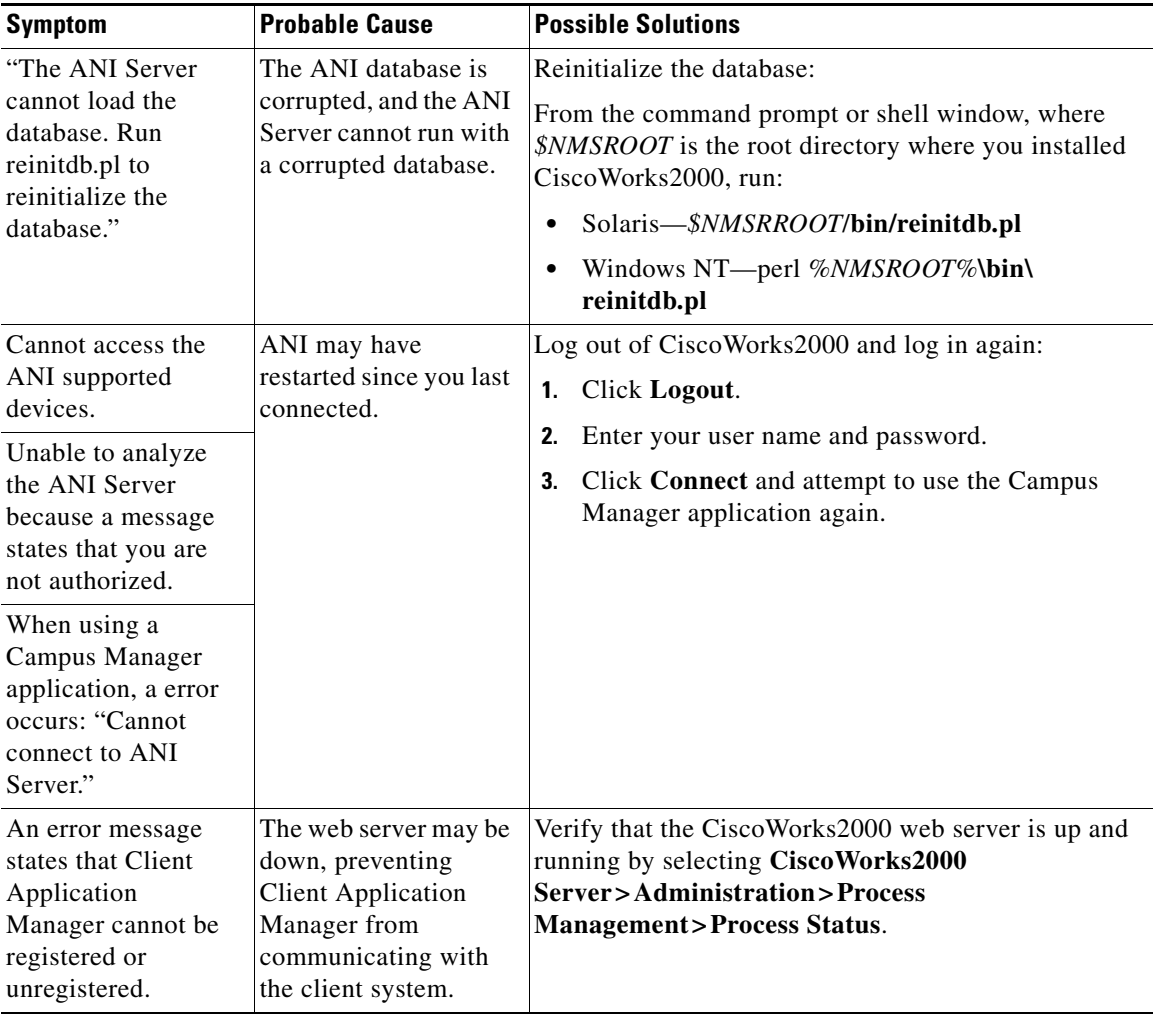

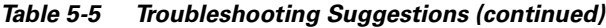

 $\blacksquare$ 

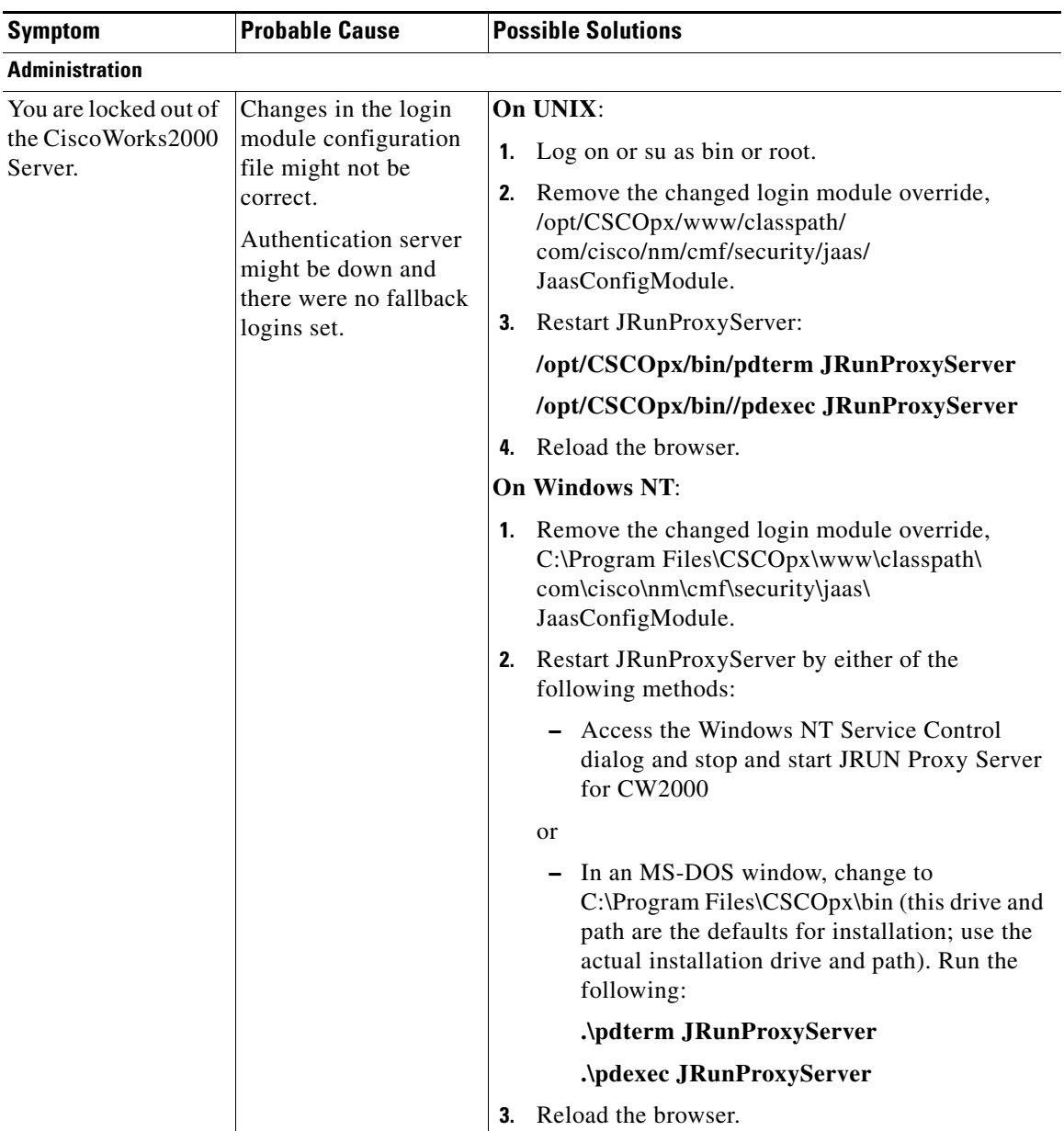

■

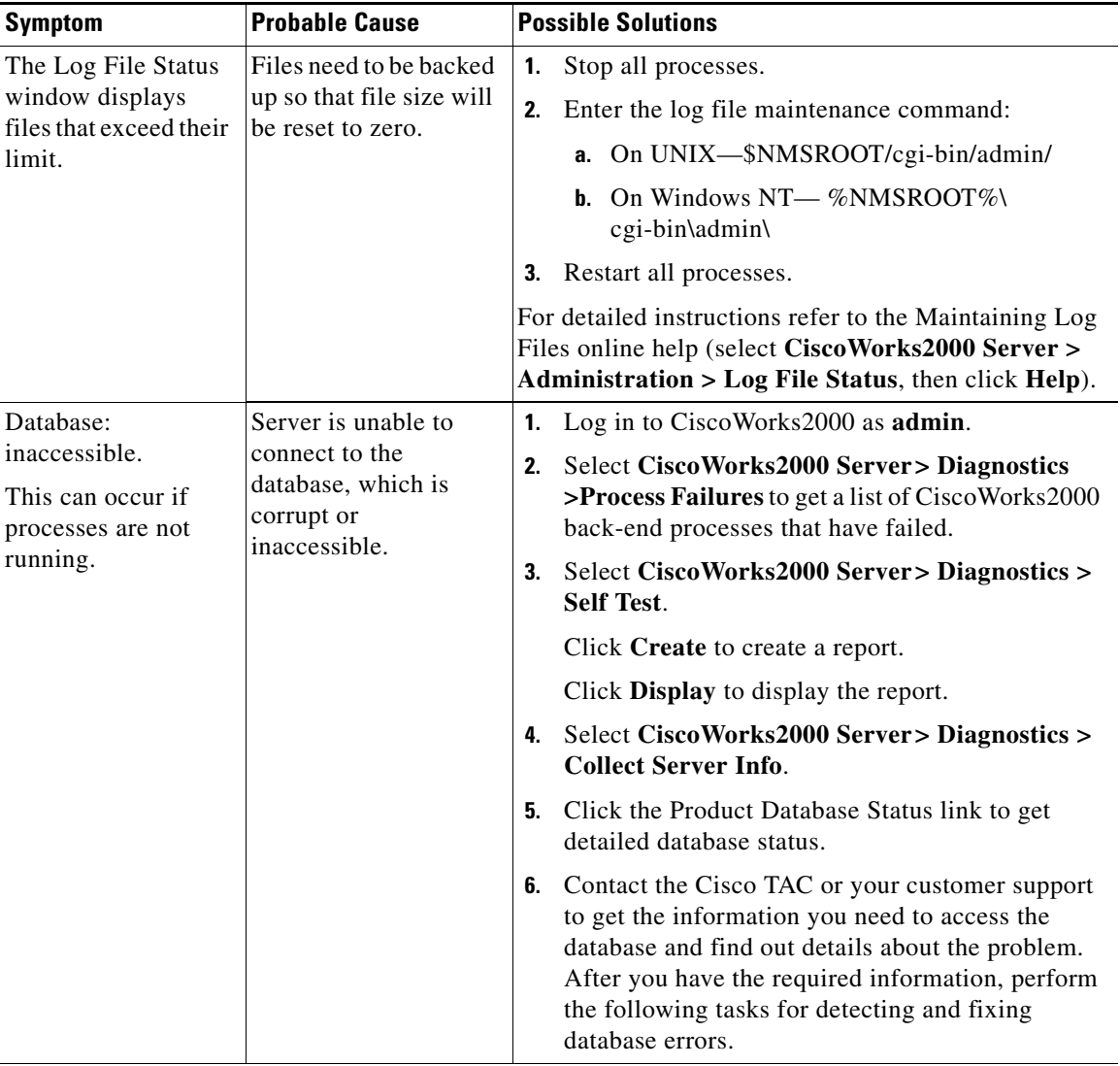

#### *Table 5-5 Troubleshooting Suggestions (continued)*

a ka

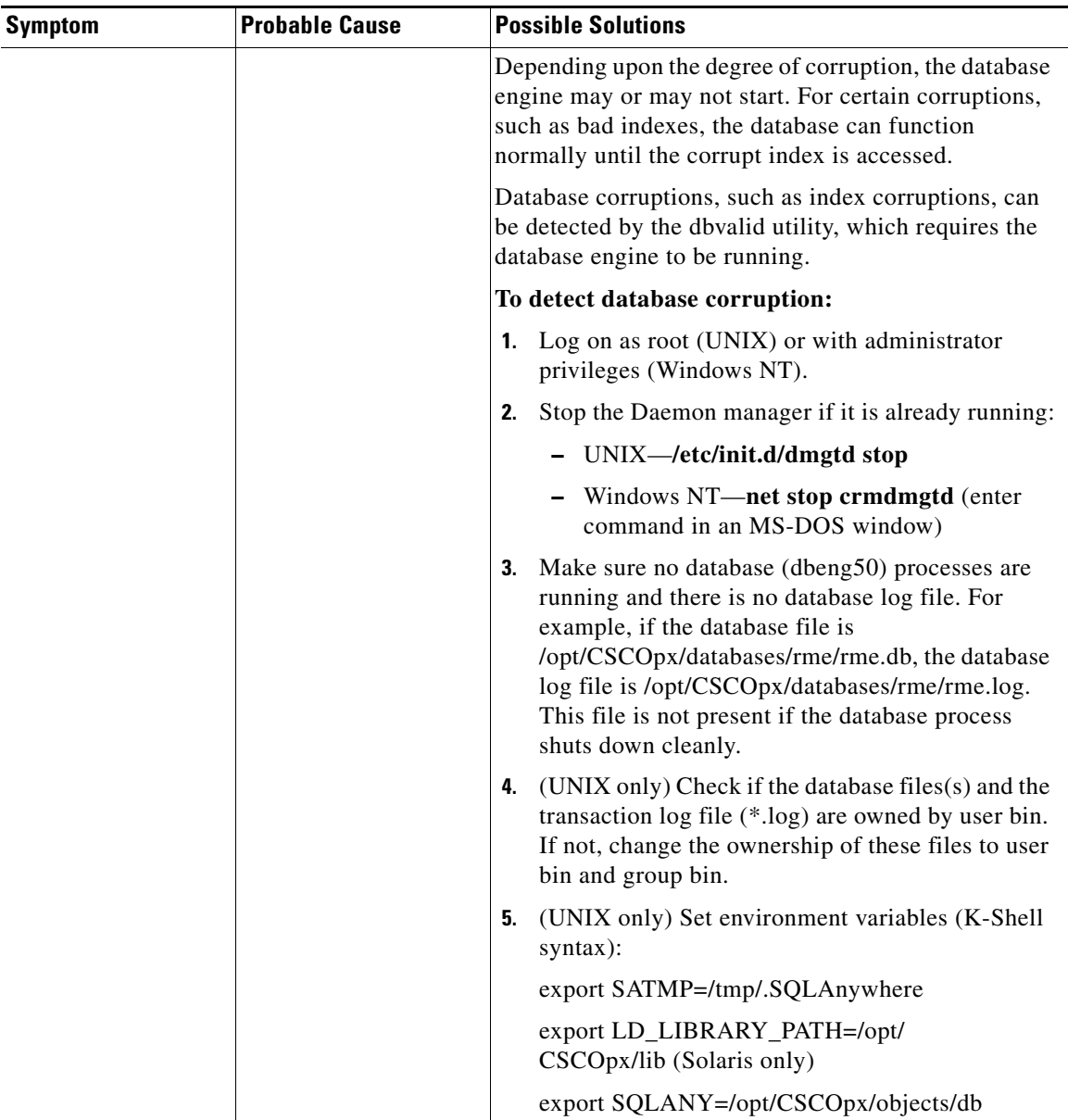

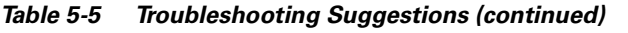

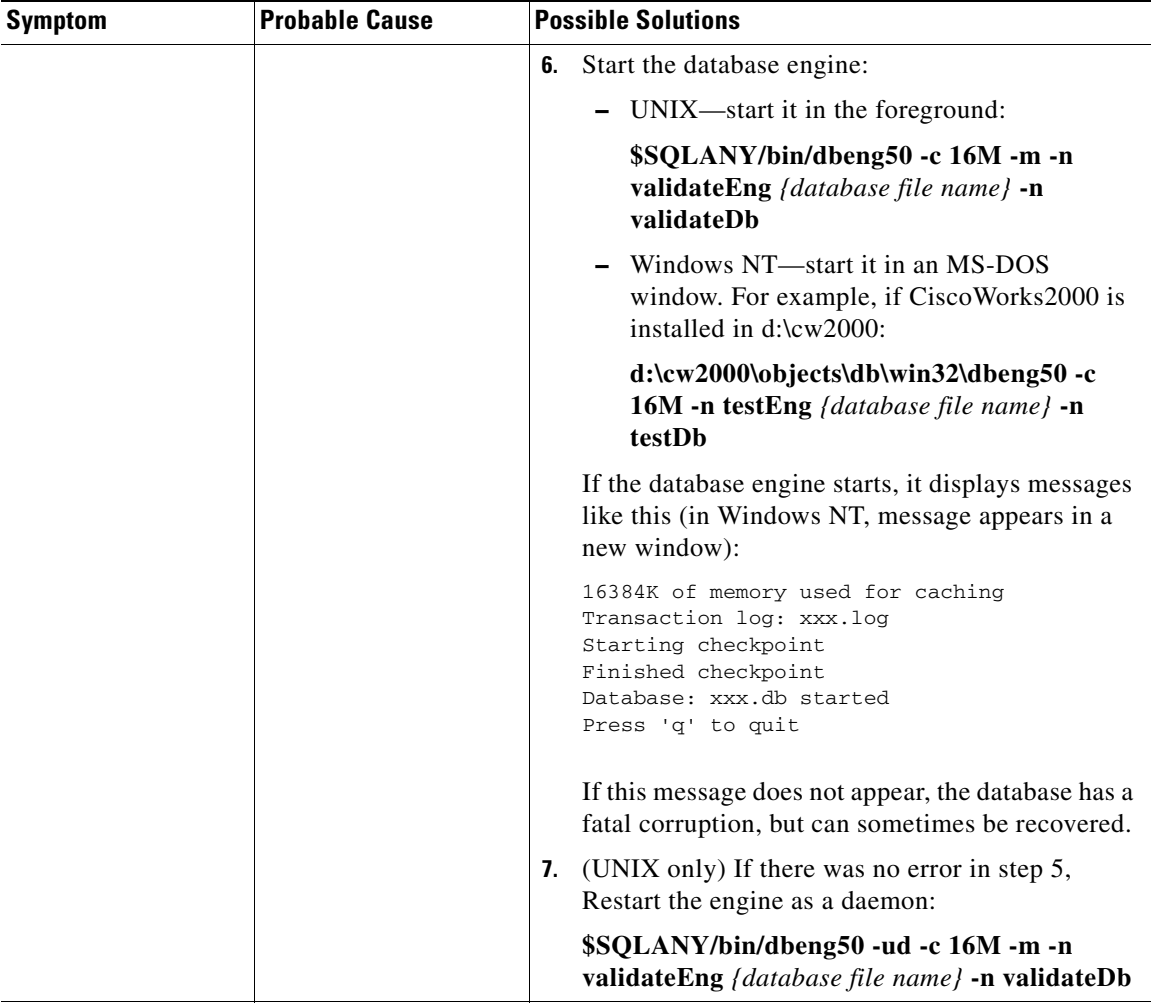

п

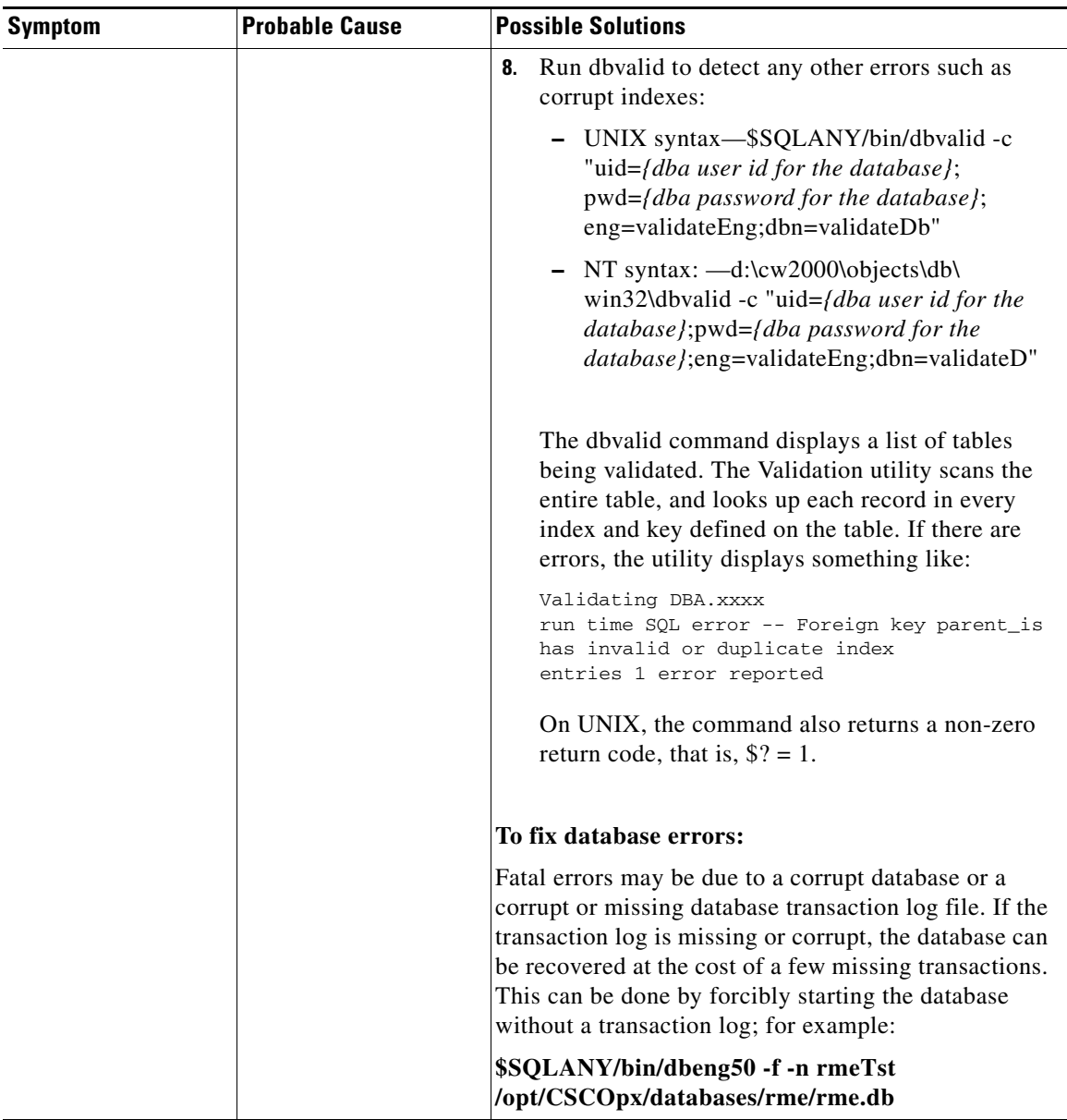

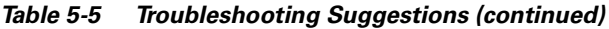

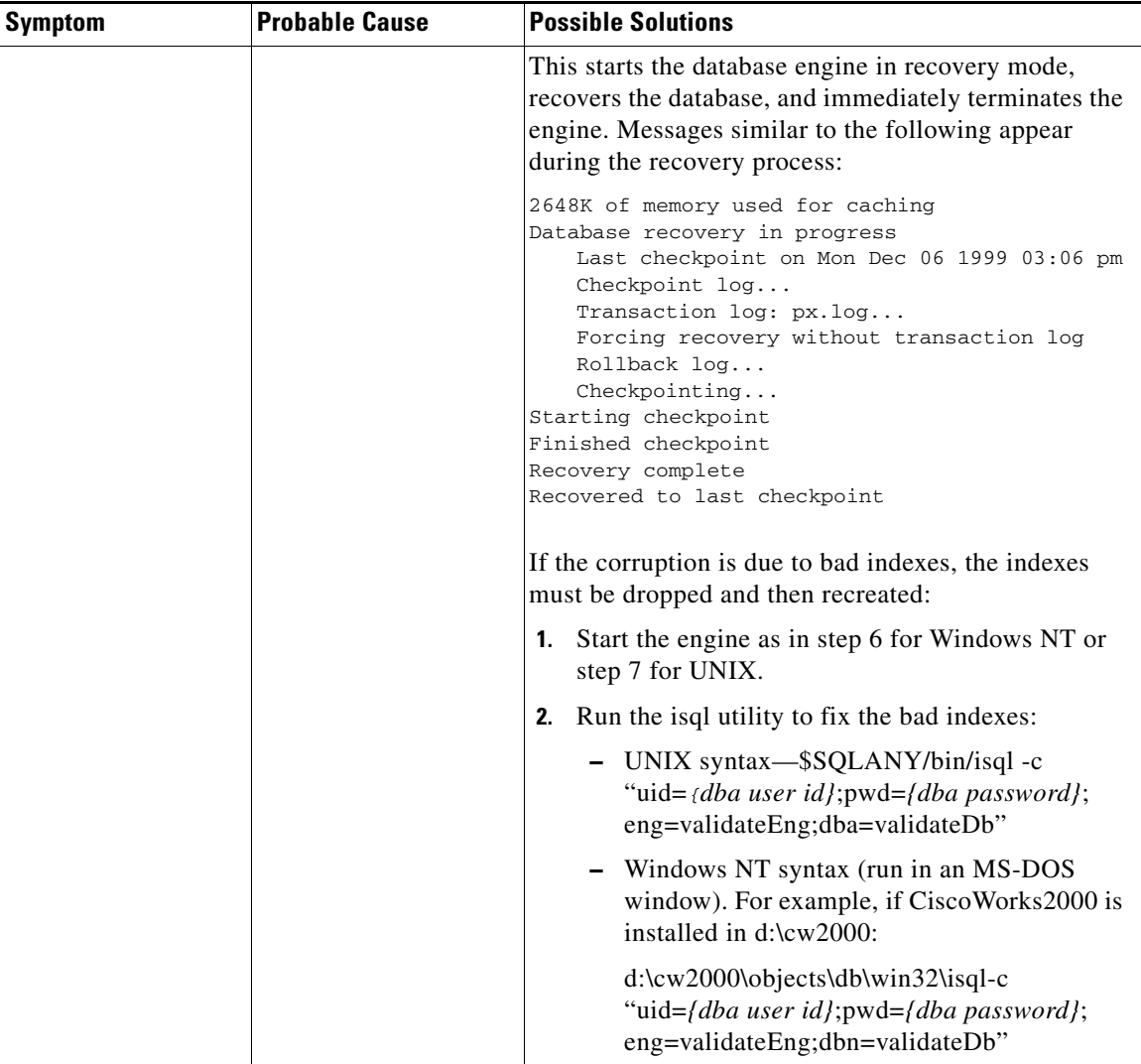

п

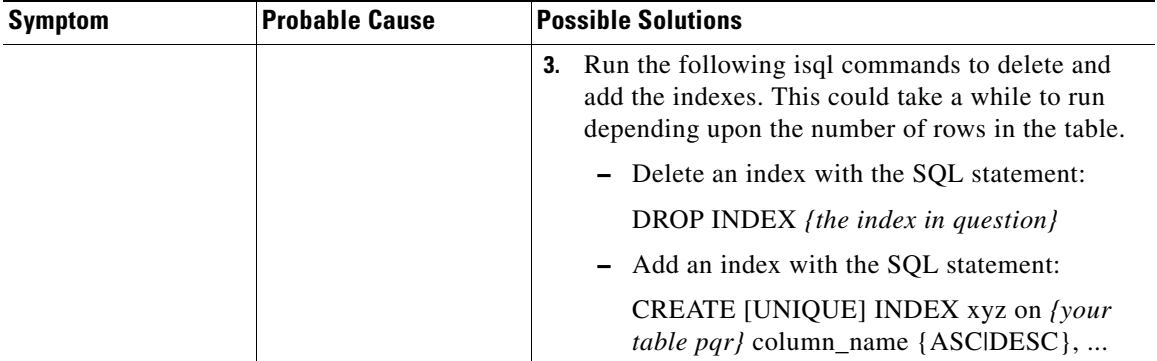

п